## СОГЛАСОВАНО

Заместитель директора ФГУП «ВНИИОФИ» И.С. Филимонов «11» июля 2022 г.

«ГСИ. Анализатор планшетный многофункциональный EnVision 2105-0010. Методика поверки» МП 028.Д4-22

 $-1$ 

Главный метролог ФГУП«£НИИОФИ»

*/У У / / / /* С.н. Негода «68» июля 2022 г.

Главный научный сотрудник<br>ФГУП/«ВНИИОФИ» В.Н. Крутиков июля 2022 г.

Москва 2022 г.

## 1 Общие положения

Настоящая методика поверки распространяется на Анализатор планшетный многофункциональный EnVision 2105-0010 зав. № 1050819 (далее - анализатор) и устанавливает методы и средства его первичной и периодической поверки.

Анализатор предназначен для измерений оптической плотности жидких проб при проведении контроля фармацевтических препаратов.

По итогам проведения поверки должна обеспечиваться прослеживаемость в соответствии с государственной поверочной схемой, утвержденной приказом Росстандарта № 2085 от 28.09.2018 «Об утверждении государственной поверочной схемы для средств измерений оптической плотности», к Государственному первичному эталону единиц оптической плотности (ГЭТ 206-2016).

Поверка анализатора выполняется методом прямых измерений.

Метрологические характеристики анализатора указаны в таблице 1.

Таблица 1 - Метрологические характеристики анализато ра

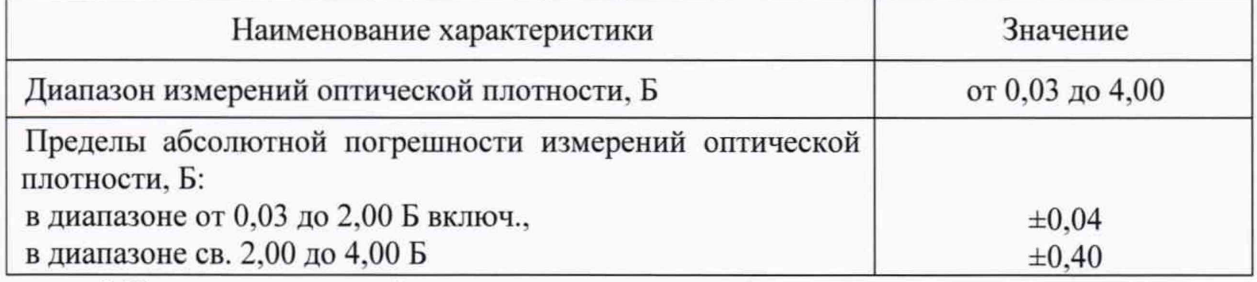

## 2 Перечень операций поверки средства измерений

2.1 При проведении первичной и периодической поверок должны быть выполнены операции, указанные в таблице 2.

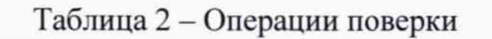

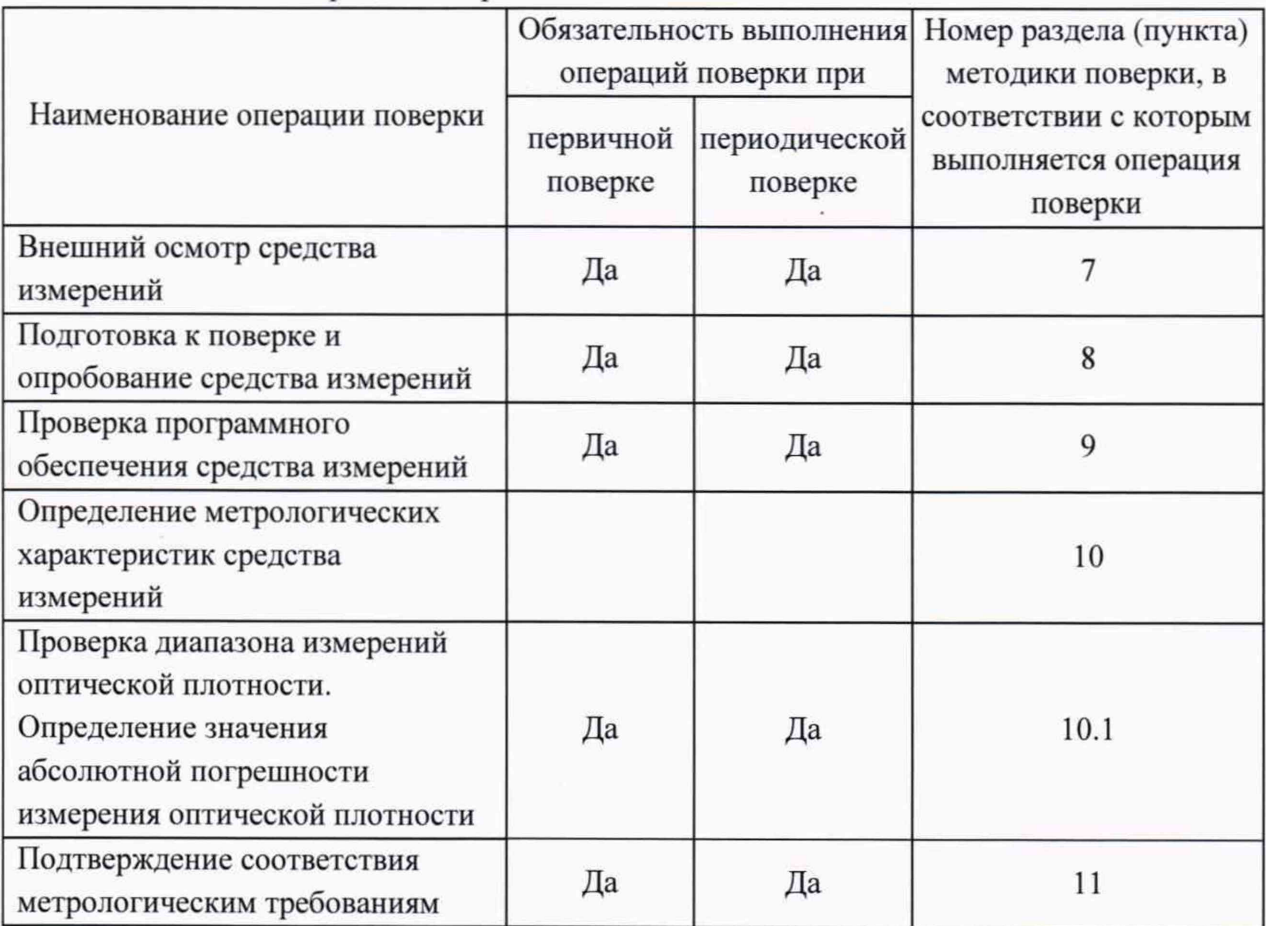

2.2 При получении отрицательных результатов при проведении хотя бы одной операции поверка прекращается.

2.3 Поверку средства измерений осуществляют аккредитованные в области обеспечения единства измерений юридические лица и индивидуальные предприниматели.

#### 3 Требования к условиям проведения поверки

При проведении поверки должны соблюдаться следующие условия:

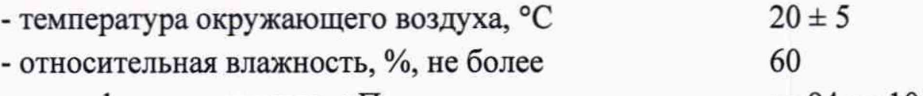

- атмосферное давление, кПа от 94 до 106

#### 4 Требования к специалистам, осуществляющим поверку

К проведению поверки допускают лиц, изучивших настоящую методику поверки и руководства по эксплуатации (далее - РЭ) анализатора и средств поверки, а также их правила хранения и применения и имеющих опыт работы с высокоточными средствами измерений в области определения оптической плотности; прошедших обучение на право проведения поверки по требуемому виду измерений.

#### § Метрологические и технические требования к средствам поверки

5.1 При проведении первичной и периодической поверок применяются средства поверки, указанные в таблице 3.

Таблица 3 - Средства поверки

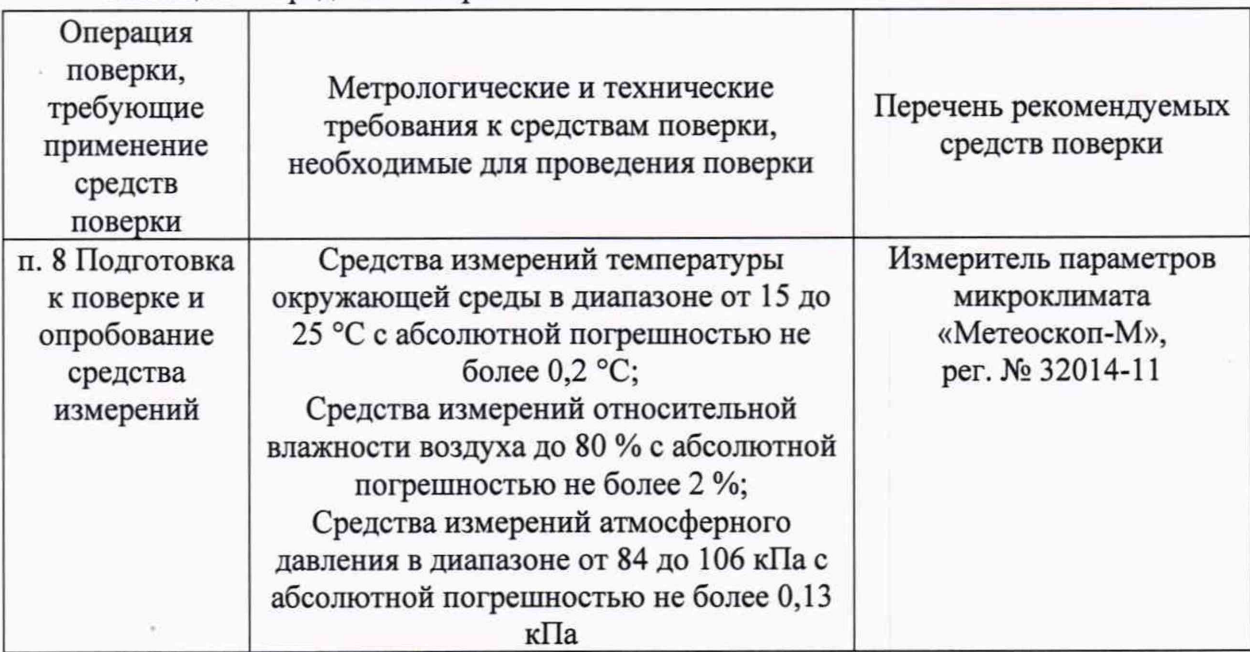

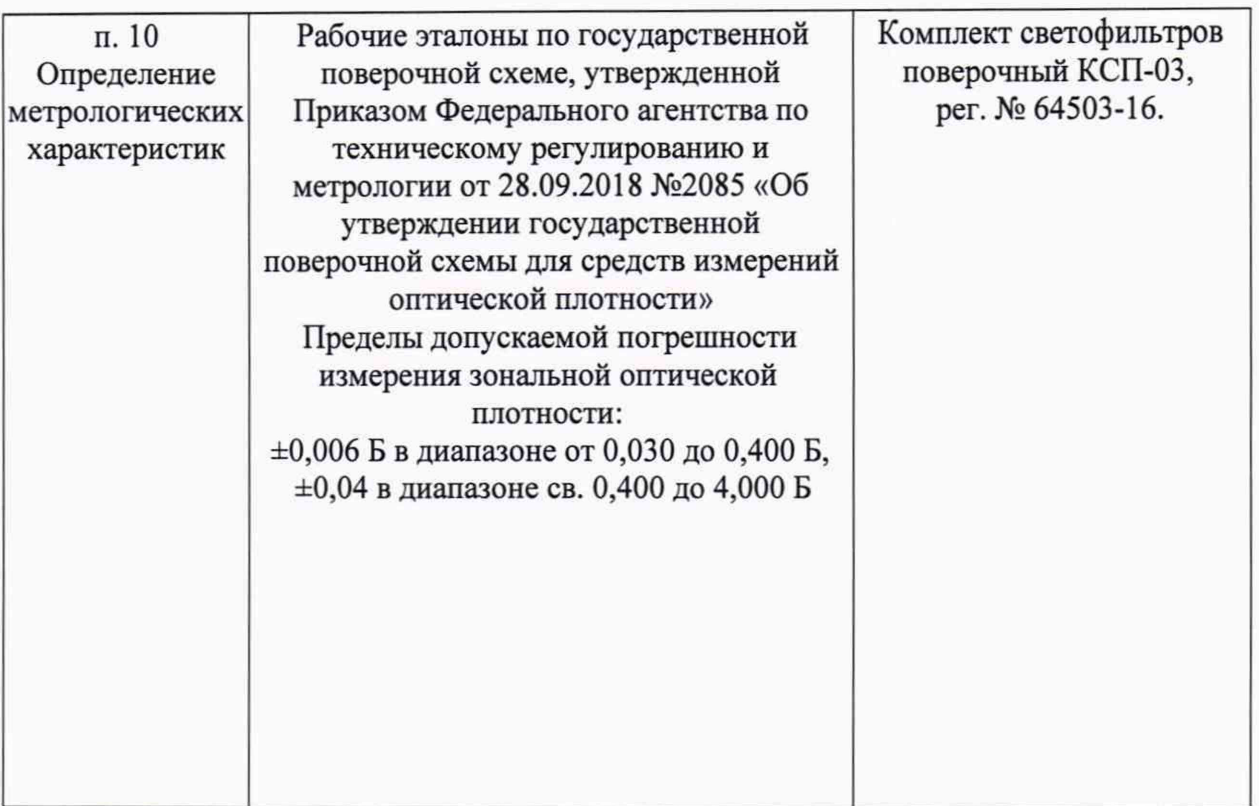

5.2 Допускается применение других средств поверки, обеспечивающих определение метрологических характеристик поверяемого средства измерений с требуемой точностью.

5.3 Средства поверки должны быть аттестованы (поверены) в установленном порядке.

## 6 Требования (условия) по обеспечению безопасности проведения поверки

6.1 При проведении поверки следует соблюдать требования, установленные ГОСТ 12.1.040-83, правилами по охране труда при эксплуатации электроустановок, указанных в приложении к приказу Министерства труда и социальной защиты РФ от 15.12.2020 № 903н. Воздух рабочей зоны должен соответствовать ГОСТ 12.1.005-88 при температуре помещения, соответствующей условиям испытаний для легких физических работ.

6.2 Помещение, в котором проводится поверка, должно соответствовать требованиям пожарной безопасности по ГОСТ 12.1.004-91 и иметь средства пожаротушения по ГОСТ 12.4.009-83.

#### 7 Внешний осмотр средства измерений

7.1 Комплектность поверяемого анализатора должна соответствовать комплектности, приведенной в описание типа.

7.2 При внешнем осмотре должно быть установлено:

- наличие маркировки, подтверждающей тип и идентифицирующей поверяемый анализатор;

- отсутствие на наружных поверхностях поверяемого анализатора повреждений, влияющих на его работоспособность.

7.3 Анализатор считается прошедшим операцию поверки с положительным результатом, если корпус, внешние элементы, органы управления и индикации не

повреждены, отсутствуют механические повреждения, а комплектность соответствует разделу «Комплектность» описания типа.

## 8 Подготовка к поверке и опробование средства измерений

8.1 Подготовка к проведению измерений

8.1.1 Перед проведением измерений анализатор должен быть выдержан в рабочем режиме не менее часа.

8.2 Подготовить аттестованные растворы глюкозы в соответствие с приложением Б к настоящей методике поверки.

8.3 В 5 реакционных ёмкости добавить по 1,0070 г  $\pm$  0,0002 г гемолизата

8.4 Выдержать все реагенты и аттестованные растворы в рабочих условиях не менее 30 минут.

8.5 Опробование анализатора проводится путём проверки выхода на рабочий режим анализатора после включения анализатора в соответствии с указаниями, приведёнными в руководстве по эксплуатации и прогрева в течении 20 минут. После прохождения самотестирования красный индикатор на панели анализатора должен гореть постоянно (не мигая).

## 9 Проверка программного обеспечения средства измерений

9.1 Запустить ПО анализатора, дважды щелкнув значок EnVision на рабочем столе ПК, подключенного к анализатору.

Проверку программного обеспечения осуществляют путем сравнения версии ПО, указанной в левом верхнем углу главного меню анализатора или в разделе Help - About EnVision (рис. 1) с данными, приведёнными в таблицы 3 настоящей методики поверки.

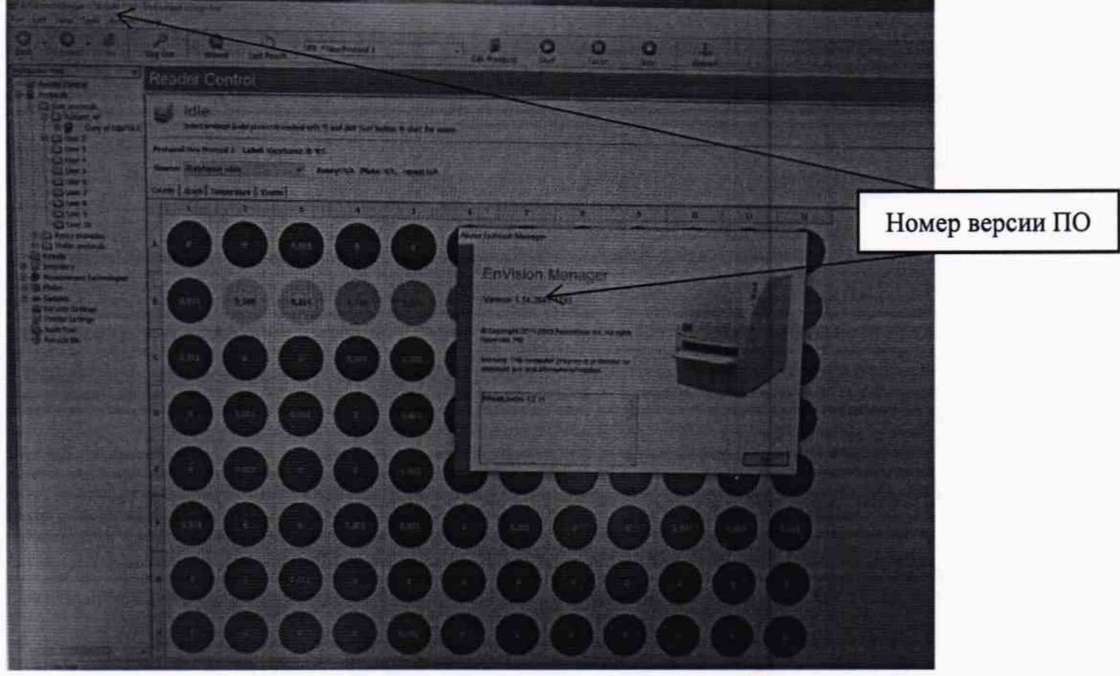

Рисунок 1 - проверка версии ПО

идентификационных данных  $\Pi$ <sup>O</sup> 9.1 Проверить соответствие заявленных сведениям, приведенным в описании типа на анализатор.

9.2 Для проверки программного обеспечения выполнить проверку соответствия версии программного обеспечения анализаторов указанного в левом верхнем углу диалогового окна главного меню ПО анализатора значениям, приведенным в таблице 4 настоящей методики поверки.

Таблица 4 - Идентификационные данные ПО

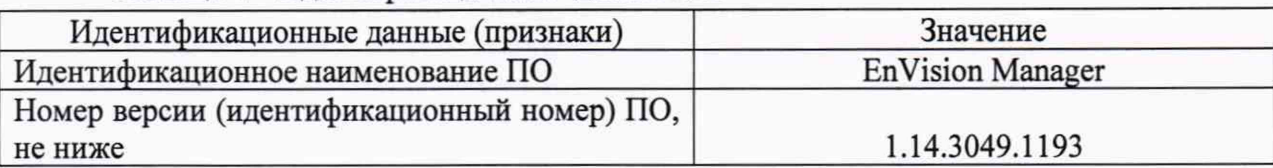

#### 10 Определение метрологических характеристик средства измерений

# Проверка диапазона измерений оптической плотности. Определение значения абсолютной погрешности измерения оптической плотности

10.1 Подготовить Комплект мер оптической плотности в соответствии с руководством по эксплуатации на него.

10.2 Установить 8 светофильтров со значениями оптической плотности на длине волны 405 нм в диапазоне от 0,03 до 4,00 Б в держатель для светофильтров

10.3 Установить держатель со светофильтрами в рамку

10.4 Выдвинуть транспортную каретку анализатора нажатием клавиши Load на корпусе анализатора

10.5 Установить рамку с держателем светофильтров в транспортную каретку анализатора.

10.6 В главном меню анализатора открыть вкладку Tools, далее Assay Protocol Wizard, далее Create new protocol, далее выбрать папку для сохранения результата, далее выбрать из предложенного списка 96 General, далее Absorbance, из открывшегося списка строчку со знаком \*, далее Next. Для повторного измерения нажать Start.

10.7 Провести по 5 измерений оптической плотности для всех светофильтров на длине волны фильтра, установленного в анализатор (405 нм).

10.8 Провести обработку результатов измерений в соответствии с п. 11 Измеренные значения записать в протокол поверки (приложение А).

10.9 Провести обработку результатов измерений в соответствии с п. 11.

# 11 Подтверждение соответствия средства измерений метрологическим требованиям

11.1 По измеренным значениям рассчитать среднее арифметическое значение оптической плотности,  $\overline{D}$ ,  $E$ , для каждой меры из комплекта на каждой длине волны по формуле:

$$
\overline{D} = \frac{\sum_{i=1}^{n} D_i}{n} \tag{1}
$$

где  $D_i$  – измеренное значение оптической плотности анализатором, Б;

 $n-$  количество повторов измерений на анализаторе, равное пяти.

11.2 Рассчитать среднее относительно квадратическое отклонение среднего арифметического результата измерений оптической плотности по формуле:

$$
S_{\overline{D}} = \sqrt{\frac{\sum_{i=1}^{n} (D_i - \overline{D})^2}{n(n-1)}}
$$
 (2)

 $11.3$ Рассчитать значение абсолютной неисключенной систематической погрешности результата измерений оптической плотности при доверительной вероятности  $P = 0.95$  по формуле

$$
Q_D = \pm \sum_{n} |Q_{iD}| = \pm (|\overline{D} - D_{\rm sj}| + |\Delta D_{\rm sj}|)
$$

где  $Q_{iD}$  – граница і-й неисключенной систематической погрешности результата измерений оптической плотности;

 $\Delta D_3$  – абсолютная погрешность значения оптической плотности светофильтров из комплекта мер оптической плотности, Б;

 $D_{2i}$  – значение оптической плотности j-го светофильтра из комплекта мер оптической плотности на длине волны 405 нм, взятое из протокола поверки, Б.

11.4 Анализатор считается выдержавшим испытание, если полученные значения абсолютной погрешности измерения оптической плотности не более:

 $\pm$  0.04 Б в диапазоне от 0.03 до 2.00 Б включ.,

 $\pm$  0.40 Б в диапазоне св. 2.00 до 4.00 Б.

11.5 Анализаторы считаются прошедшими поверку с положительным результатом и допускаются к применению, если все операции поверки пройдены с положительным результатом. В ином случае анализаторы считаются прошедшими поверку с отрицательным результатом и не допускаются к применению.

#### 12 Оформление результатов поверки

12.1 Результаты поверки оформляются протоколом поверки. Рекомендуемая форма протокола поверки приведена в приложении А. Протокол может храниться на электронных носителях.

12.2 При положительных результатах поверки по заявлению владельца средства измерений может быть оформлено свидетельство о поверке в установленной форме. В случае, если по результатам поверки средство измерений соответствует обязательным требованиям к эталону в Федеральный информационный фонд по обеспечению единства измерений передаются сведения как о средстве измерений, применяемом в качестве эталона, с приложением протокола поверки.

12.3 При отрицательных результатах поверки по заявлению владельца средства измерений может быть оформлено извещение о непригодности в установленной форме с указанием причин непригодности.

12.4 Сведения о результатах поверки (как положительные, так и отрицательные) передаются в Федеральный информационный фонд по обеспечению единства измерений.

Начальник отдела Д-4

А.В. Иванов

Начальник сектора отдела Д-4

flexed Н.Ю. Грязских

 $(3)$ 

## Приложение А

(Рекомендуемое)

# к МП 028.Д4-22 «ГСИ. Анализатор предназначен для измерений оптической плотности жидких проб при проведении контроля фармацевтических препаратов. Методика поверки»

Форма протокола поверки

#### ПРОТОКОЛ ПЕРВИЧНОИ ПЕРИОДИЧЕСКОЙ ПОВЕРКИ

Анализатор планшетный многофункциональный EnVision 2105-0010

(наименование, тип СИ и модификации в соответствии с описанием типа, в единственном числе)

Заводской номер: Год выпуска: Изготовитель:

1050819 2020 PerkinElmer Life & Analytical Sciences Ltd Великобритания

Владелец СИ: ИНН владельца СИ: Место проведения поверки: Применяемые средства поверки: Применяемая методика поверки:

МП 028.Д4-22 «ГСИ. Анализатор планшетный многофункциональный EnVision 2105-0010. Методика поверки»

Условия поверки:

- температура окружающей среды:

- относительная влажность воздуха:

- атмосферное давление:

Проведение поверки:

- 1 Внешний осмотр:
- 2 Опробование:
- 3 Идентификация программного обеспечения:
- 4 Определение метрологических характеристик: Таблица 1

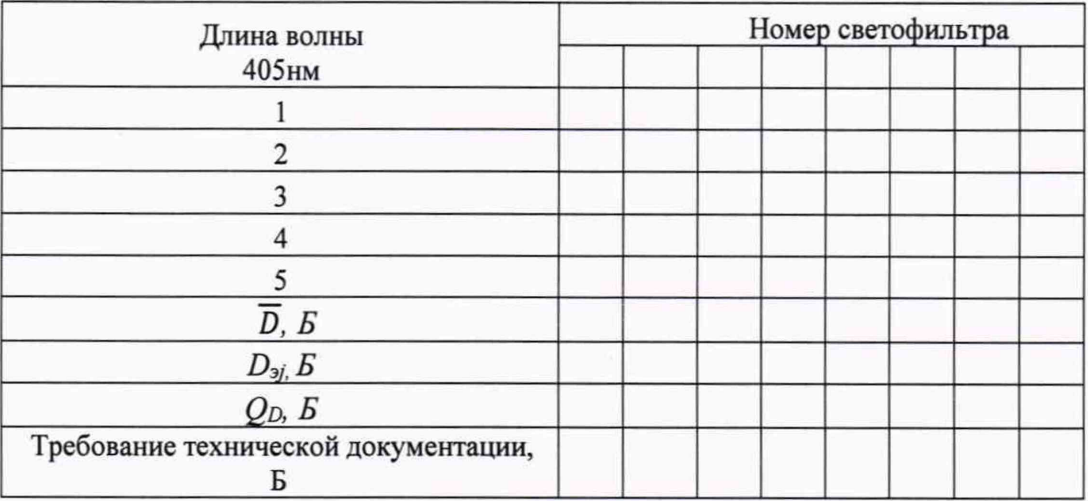

5 Заключение по результатам поверки:

Начальник отдела:

Дата поверки:

Поверитель: \_\_\_\_\_\_\_\_\_ \_\_\_\_\_\_\_\_\_\_\_\_\_

Подпись Фамилия И.О.

Фамилия И.О.